## **VIDITRONIC**

## **GUIDE TIL OPTAGELSE PÅ SD KORT PÅ HIKVISION IP KAMERA**

Vi anbefaler at bruge minimum 64 GB SD kort, pga. slid og optagelses tid

1) "Procentdel af billede" ændres til 5% og "Procentdel af optagelse" til 95%

## Derefter vælg SD kortet og klik på "Format"

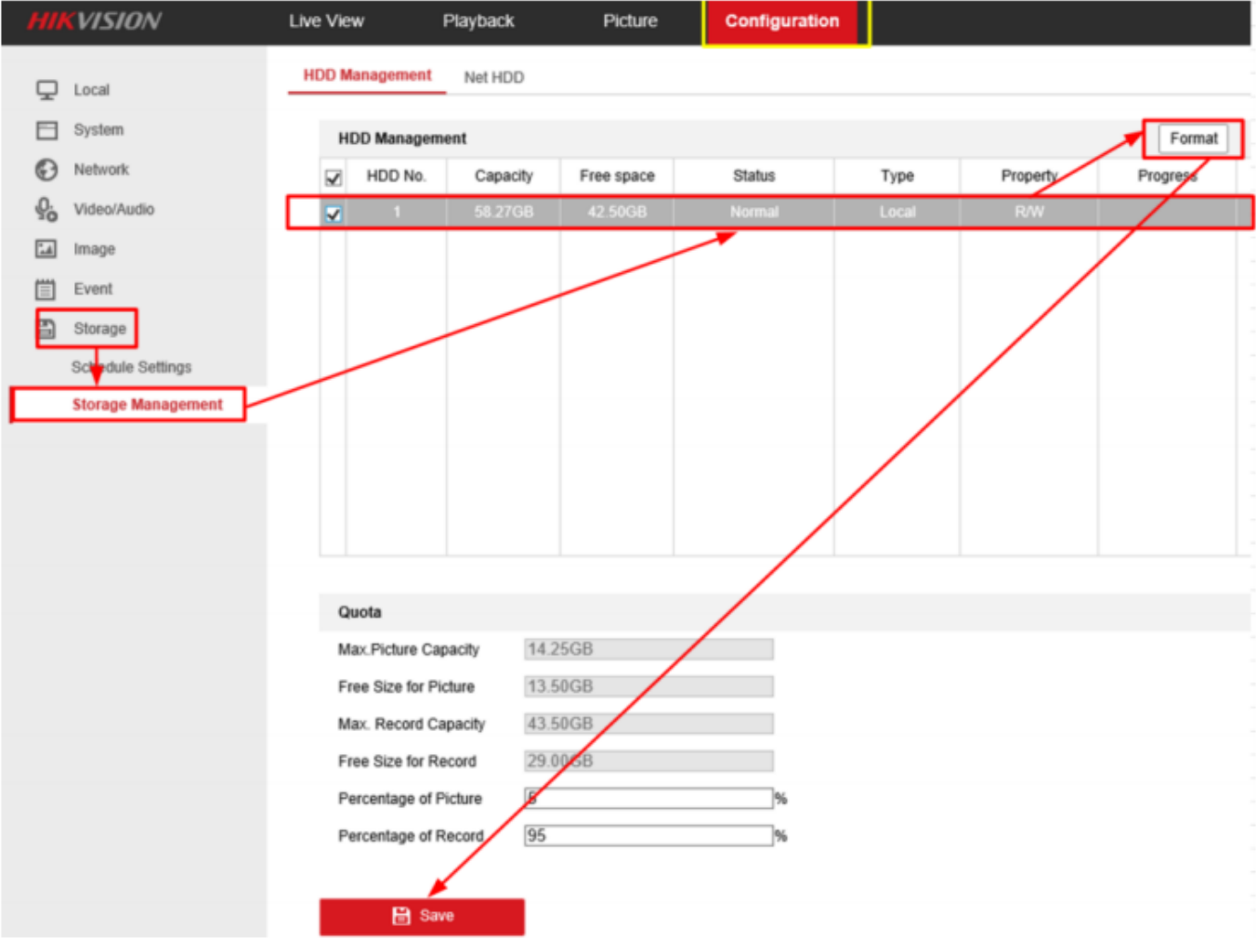

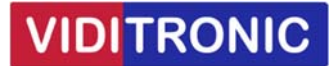

2) Opsæt skema til optagelse med bevægelse (Motion) (grøn farve)

Opsæt en dag og kopier til alle dage (grønt ikon der kommer frem til højre for dagen)

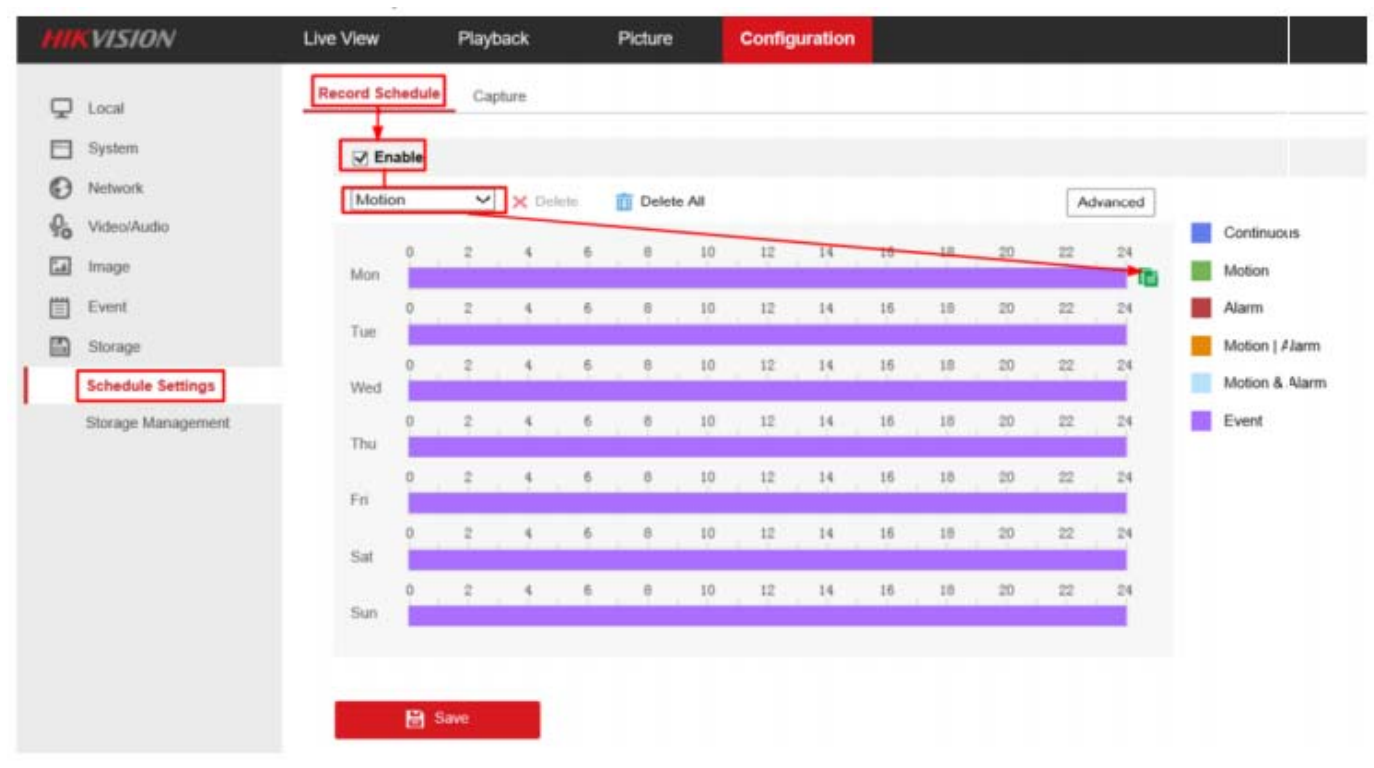

## 3) Opsæt bevægelses detektering

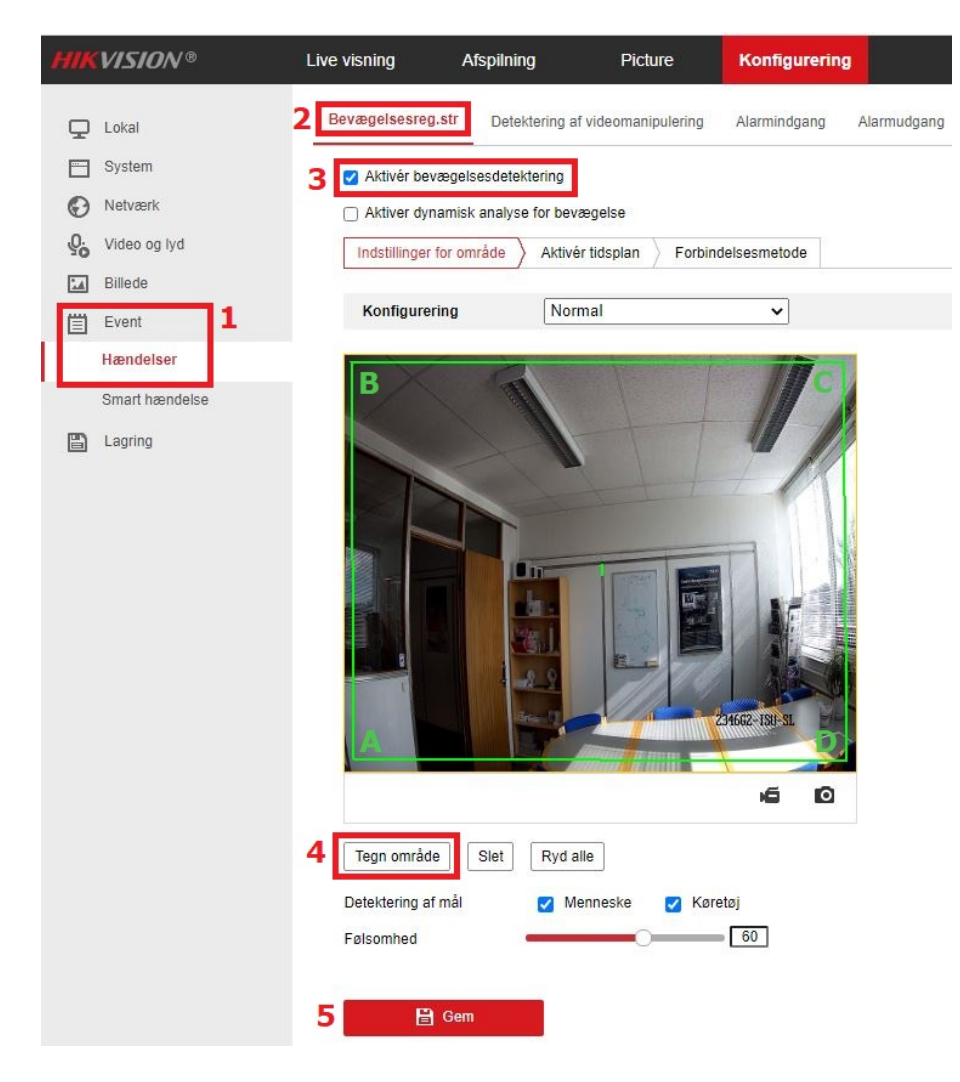

Bevægelsesdetekteringsområde tegnes ved at venstreklikke på musen ved **A** og derefter venstreklikke ved **B** og venstreklikke ved **C** og derefter venstreklikke ved **D** og slutteligt højreklikke på musen. Herefter vil der være optagelse i område **1** i eksemplet. Der kan tegnes flere områder med optagelse.

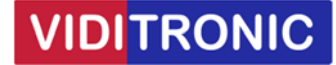

4) Under forbindelsesmetode, vælg "Overfør til FTP/hukommelses" og "Udløs optagelse ‐ A1"

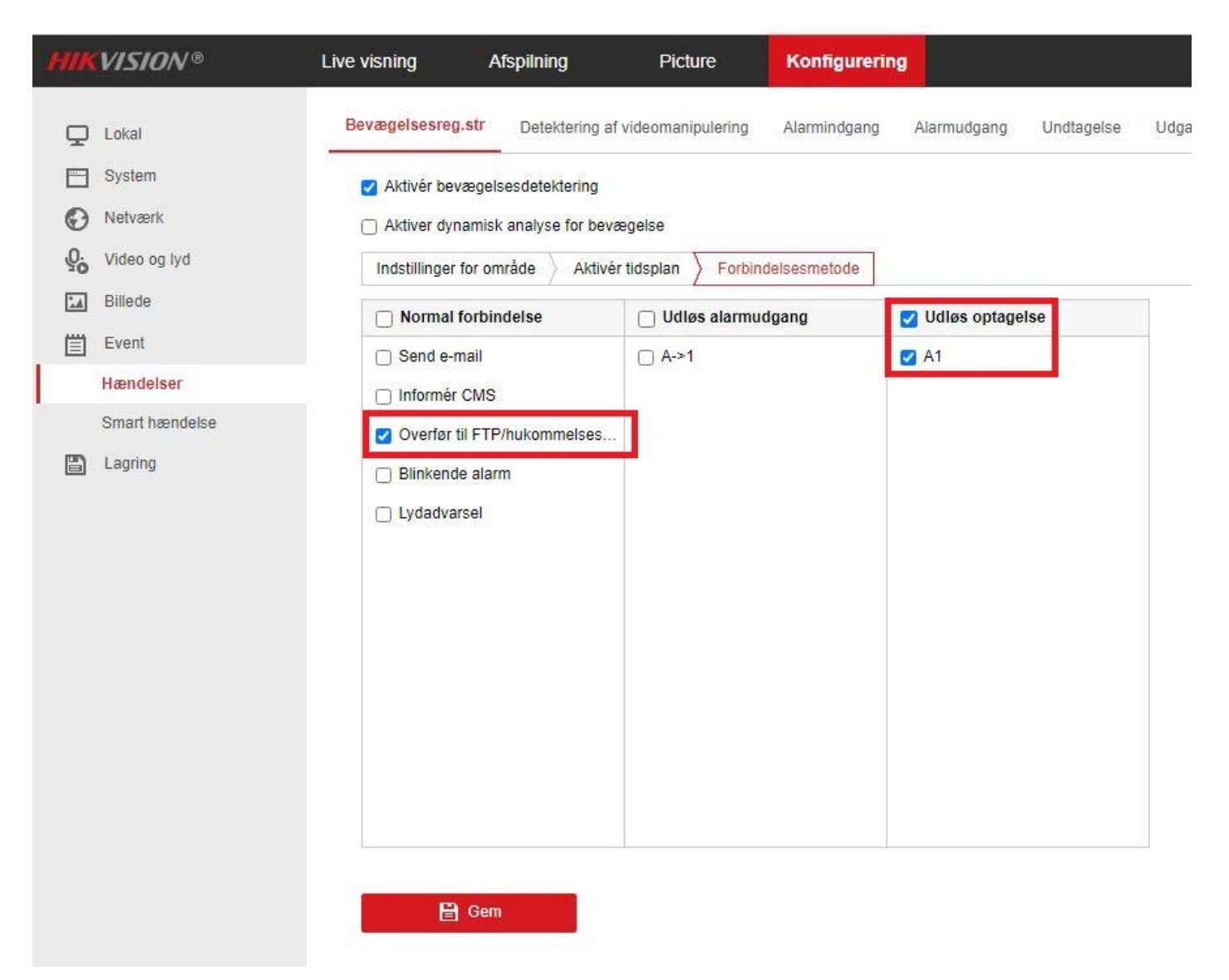